**ระบบ e-Service ผ่าน Google Form**

**แจ้งป้ายโฆษณาบนทางสาธารณะที่รุกล ้า**

**และไม่ได้ขออนุญาตตามกฎหมาย**

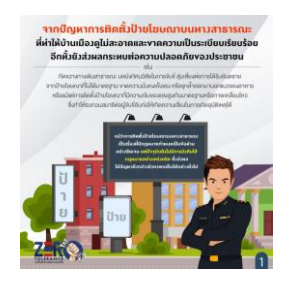

**กดทลี่ ิงคน ์ ี ้ <https://forms.gle/tVhY1jjau7qPVHFJ7>**

## **แจ้งซ่อมไฟฟ้าสาธารณะในเขตเทศบาลต้าบลบางปลาม้า**

**กดทลี่ ิงคน ์ ี้**

**[https://docs.google.com/forms/d/e/1FAIpQLScc\\_nueV9X3VzxoJRdpm](https://docs.google.com/forms/d/e/1FAIpQLScc_nueV9X3VzxoJRdpmDfnDr9bNUrAvgP9r1qoiq8Eo4jQjg/viewform)**

**[DfnDr9bNUrAvgP9r1qoiq8Eo4jQjg/viewform](https://docs.google.com/forms/d/e/1FAIpQLScc_nueV9X3VzxoJRdpmDfnDr9bNUrAvgP9r1qoiq8Eo4jQjg/viewform)**

## **ขั้นตอนการขอรับบริการออนไลน์**

- 1. เปิดการให้บริการออนไลน์ที่หน่วยงานจัดทำขึ้น เพื่ออำนวยความสะดวกและประสิทธิภาพการบริหาร ของหน่วยงานให้แก่ประชาชน
- 2. ผู้มีความประสงค์จะขอรับบริการ สามารถแจ้งความประสงค์ โดยคลิกที่ <u>ลิงค์</u> และกรอกข้อมูล รายละเอียดการขอรับบริการของท่านลงในแบบฟอร์มการขอรับบริการออนไลน์
- 3. กรุณากรอกข้อมูลให้ครบถ้วน หากมี **"สีแดงที่หัวข้อใด"** แสดงว่าเป็นข้อมูลจำเป็นที่จะต้องกรอกให้ครบ
- 4. เมื่อกรอข้อมูลครบเรียร้อยแล้วกด **"ส่ง"**
- 5. เจ้าหน้าที่ได้รับข้อความและทำความตรวจสอบข้อมูล รายละเอียดผ่านระบบ Google Dive พร้อมกับด าเนินการปริ้นแบบขอรับบริการออนไลน์
- 6. เมื่อผู้บริหารได้พิจารณาแล้ว เจ้าหน้าที่จะแจ้งผลการพิจารณาให้ท่านทาบผ่านช่องทางการติดต่อตามที่ ท่านระบุโดยเร็ว พร้อมดำเนินการในส่วนที่เกี่ยวข้องต่อไป

## **ขั นตอนการขอรับบริการออนไลน์**

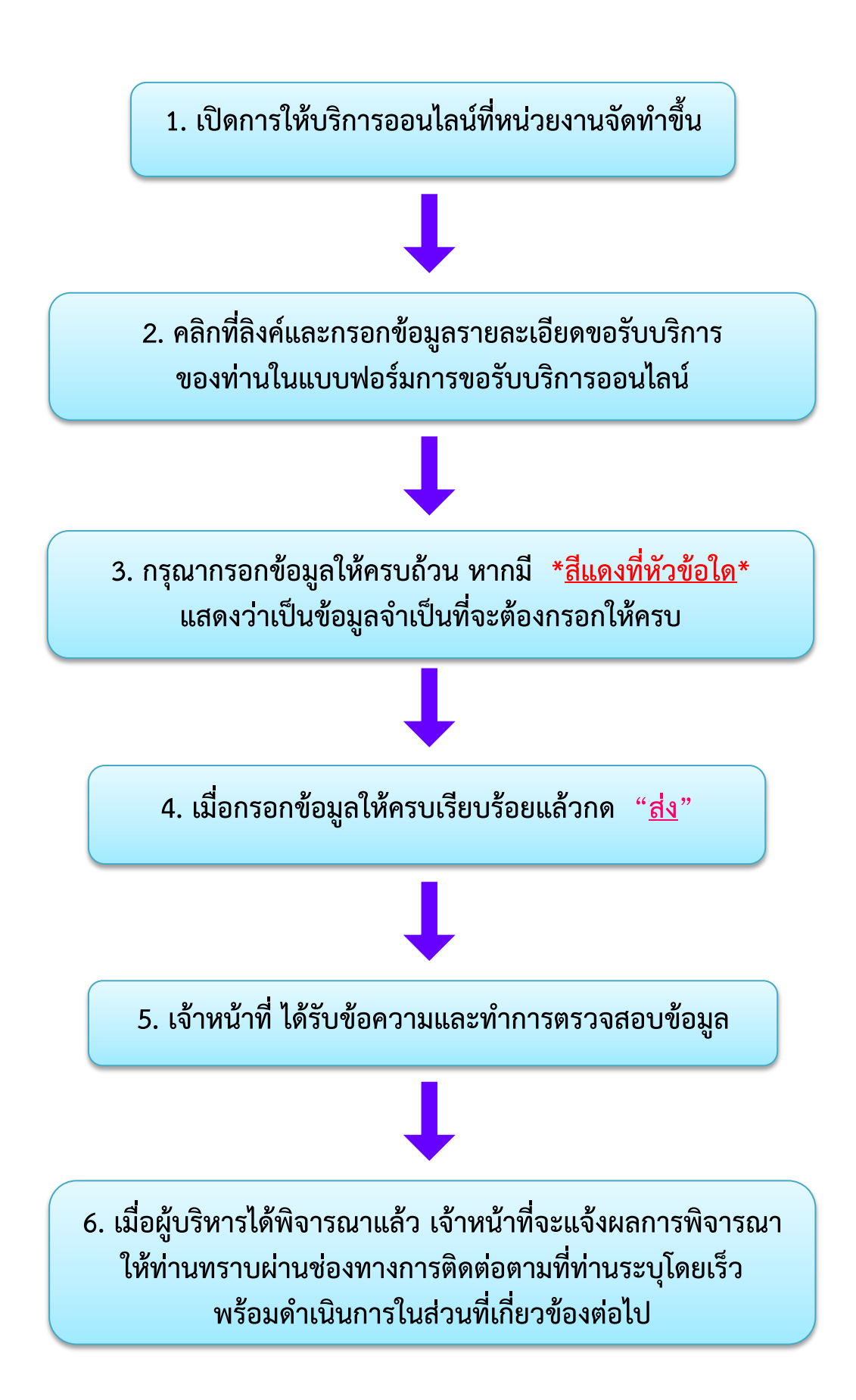